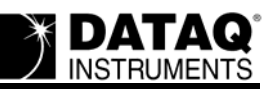

# **Parallel Port Issues (Windows 2000 and XP)**

## **On this Page**

[Symptoms](#page-0-0) **[Cause](#page-0-1)** [Resolution](#page-0-2) [Verify that you are using a compatible parallel cable](#page-0-3) [Verify that your parallel port is configured properly](#page-0-4) [Verify that the PARPORT.SYS driver is installed](#page-1-0) [Applies To](#page-2-0)

## <span id="page-0-0"></span>**Symptoms**

While attempting to run WinDaq for your parallel port data acquisition device you encounter one of the following issues/messages:

The WinDaq title bar displays "DI-000 Acquisition" or "DI-??? Acquisition" "Could not open data acquisition device" "DI-500/720/730 series driver not installed"

#### <span id="page-0-1"></span>**Cause**

This could be the result of one or more of the following:

An incompatible parallel port cable The parallel port is not configured properly The PARPORT.SYS driver is not installed

### <span id="page-0-2"></span>**Resolution**

To resolve these issues follow the steps below.

#### <span id="page-0-3"></span>**Verify that you are using a compatible parallel cable**

DATAQ Instruments parallel port products require the use of an IEEE 1284 parallel cable. If you are using a replacement (not provided with the unit), verify that "IEEE 1284" is printed on the cable.

Rerun the loader and try running WinDaq. Did WinDaq start properly? If not proceed to the next step.

#### <span id="page-0-4"></span>**Verify that your parallel port is configured properly**

In order to communicate properly your parallel port must be in EPP or Bi-directional mode (the Standard printer port mode is supported by all –P suffix products). DATAQ Instruments parallel port products do not support ECP parallel port mode. The parallel port mode is set in the PC

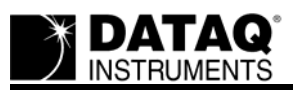

BIOS. Consult with your IT department to verify that your parallel port is configured as EPP or Bi-directional.

Rerun the loader and try running WinDaq. Did WinDaq start properly? If not proceed to the next step.

#### <span id="page-1-0"></span>**Verify that the PARPORT.SYS driver is installed**

The PARPORT.SYS driver must be installed to run these products.

- 1. Double-click on "Printers and Faxes" in the Windows "Control Panel"
- 2. Select "Add a printer" from the "Printer Tasks" menu

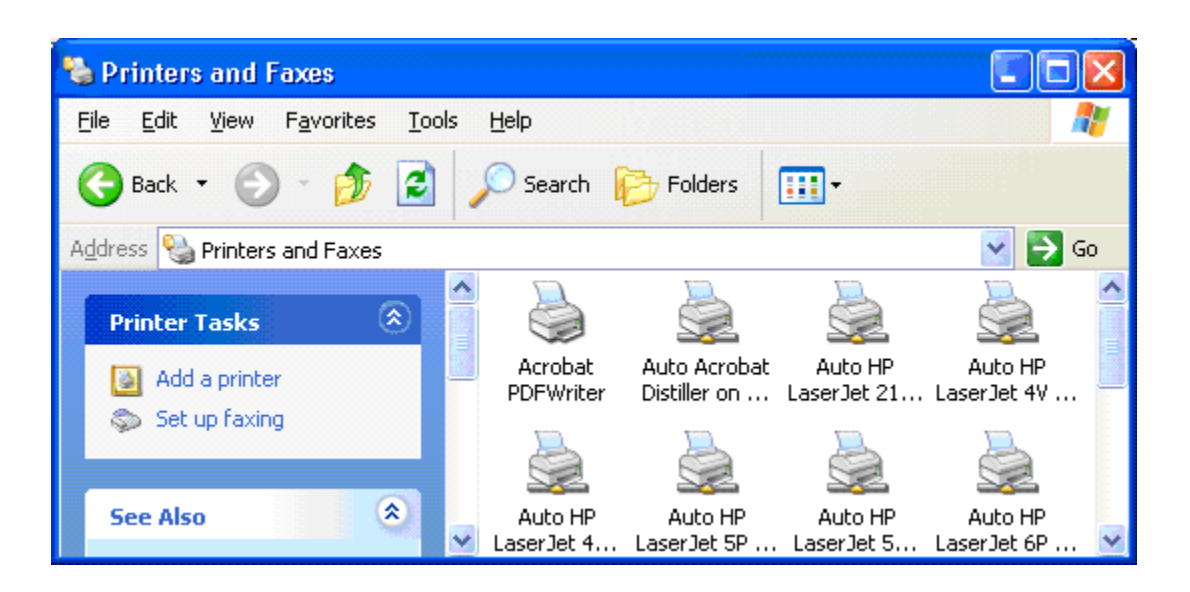

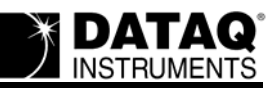

3. Follow the "Add Printer Wizard" prompts and select the Epson LX-86 printer from the "Install Printer Software" dialog box

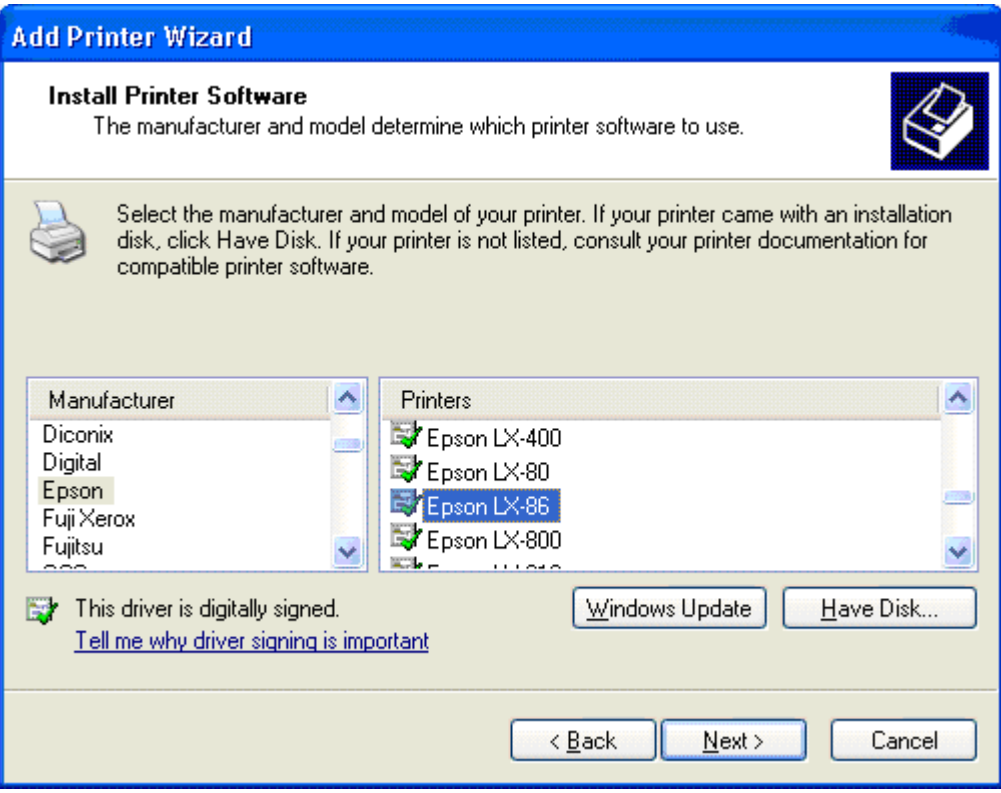

- 4. Continue as prompted until installation is complete (don't leave the Epson LX-86 as the default printer)
- 5. Reinstall WinDaq into the same folder and reboot the PC

*Note: Once the loader and WinDaq are working the fictitious printer may be deleted.*

If you continue to experience problems contact DATAQ support for further assistance.

## <span id="page-2-0"></span>**Applies To**

All DATAQ Instruments parallel port products